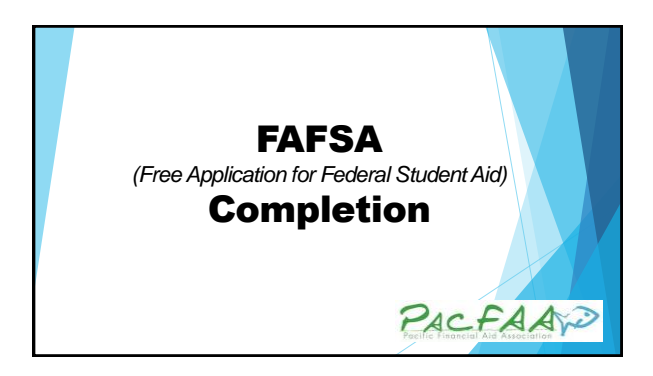

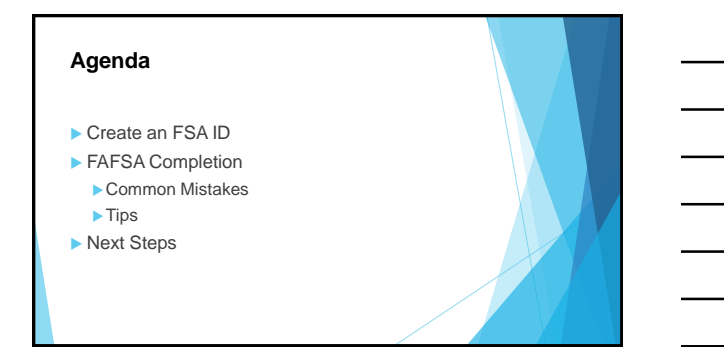

### Create an FSA ID

Who needs an FSA ID?

- Student
- **Done Parent; if student must provide parent** information

Go to FSAID.ED.GOV

#### **Create Your FSA ID (Username and password) E-mail:** • Optional but **strongly** recommended Indy orwes an PA III using your own percent information and for your rect entirely see. You are a behalf of concess size, a similar a function constant of your steampt in the behalf of • Each FSA ID must have a **unique** e-mail address (you and your parent cannot use the same e-mail address) • You must have access to this e-mail account **Guinea**  $\begin{array}{c} \frac{1}{2} & \frac{1}{2} & \frac{1}{2} \\ \frac{1}{2} & \frac{1}{2} & \frac{1}{2} \end{array}$ **Username:** • Don't include personal info such You can select "Show Text" to see what you're typing as date of birth or name • If you see a message "Username taken, create a different<br>username" then someone has<br>already used that username re Obstrenéeville<br>Obstrenéevine  $\frac{1}{2} \frac{d \mathbf{r}}{d \mathbf{r}}$

**Service** 

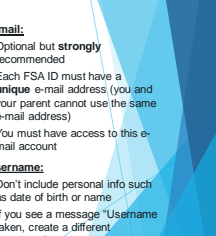

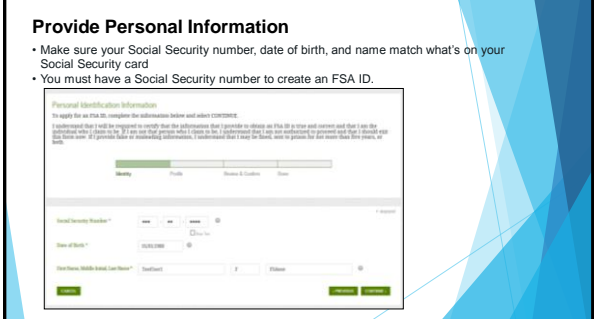

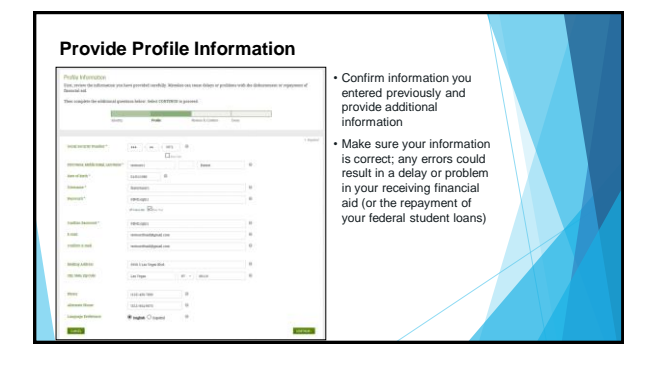

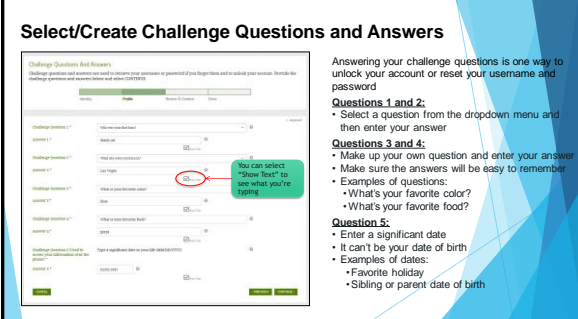

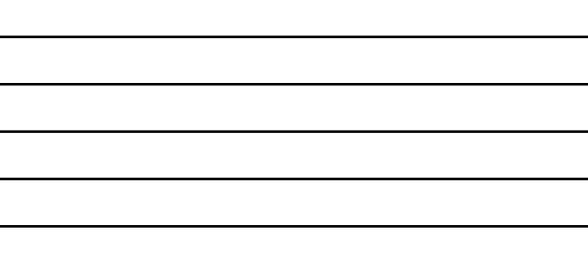

### **Review Info and Agree to Terms**

### • Review and confirm your information

- If you need to make a correction, use the "Previous" button
- Review and agree to the terms and conditions for using your FSA ID

### **Verify Your E-mail**

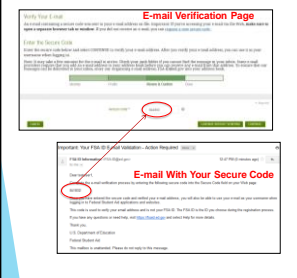

If you provided an e-mail address, then you will<br>be taken to the E-mail Verification page<br>Conce you verify your e-mail, you can use your e-mail address as your username when logging in<br>to Department of Education websites<br>V

How to Verify Your E-mail Verification page<br>
• Woll send you an e-mail Verification page<br>
• Ugil sin to your e-mail account using a different<br>
• Log in to your e-mail account using a different<br>
• Look for an e-mail with th

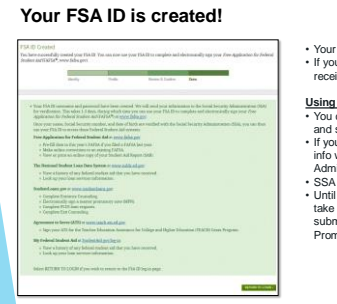

# • Your FSA ID was created • If you provided an e-mail address, then you will receive a confirmation e-mail

- Using Your FSAID<br>viou can log in to false gov and complete, sign,<br>and submit a new (original) FAFSA<br>in the south of the SPIN, then your<br>info will be sent to the Social Security<br>Administration for continuation<br>3. SAIS revie
- 

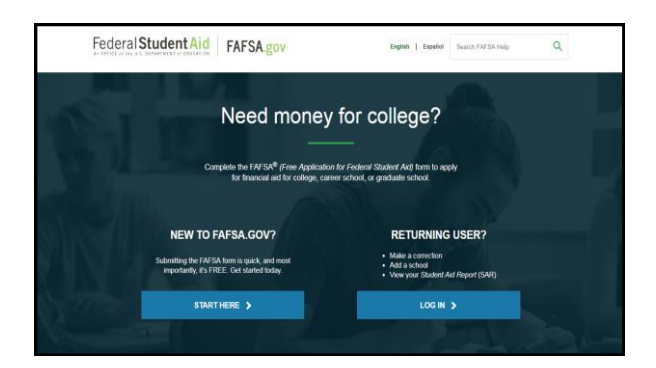

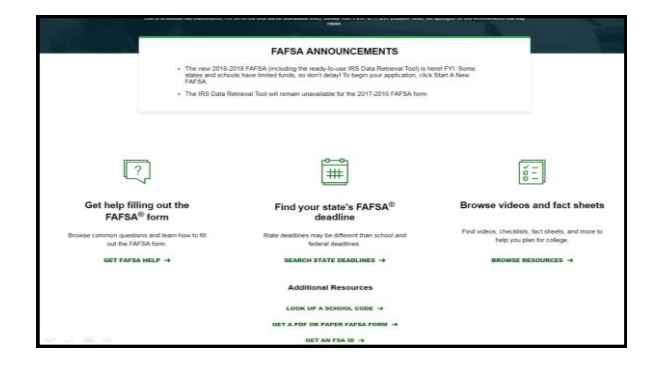

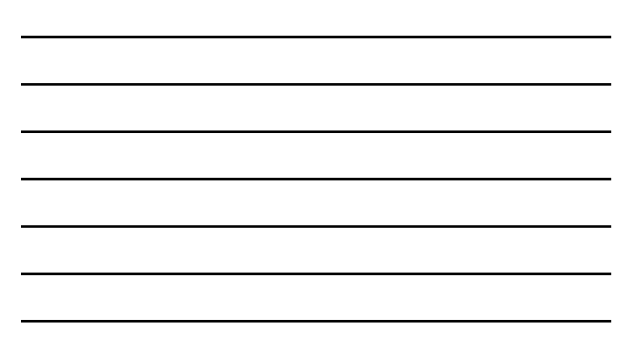

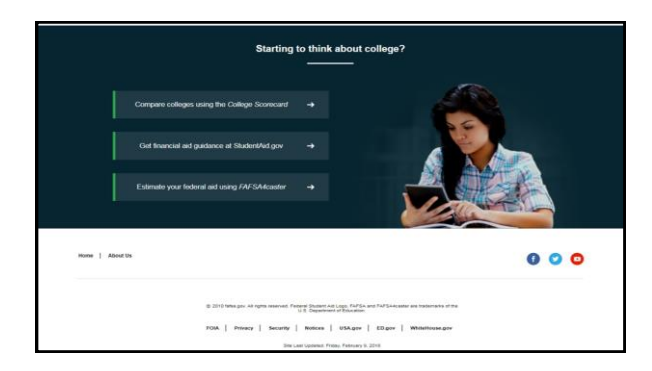

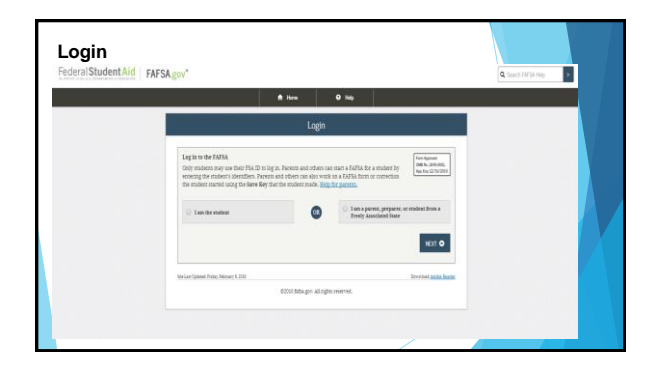

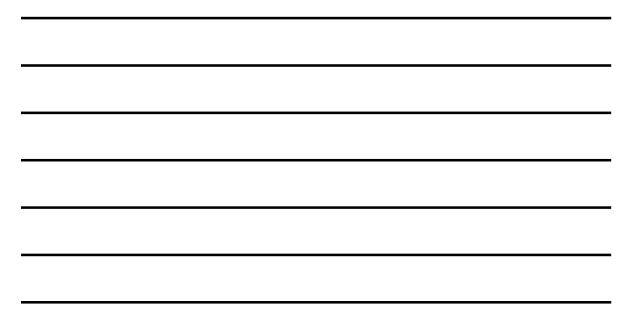

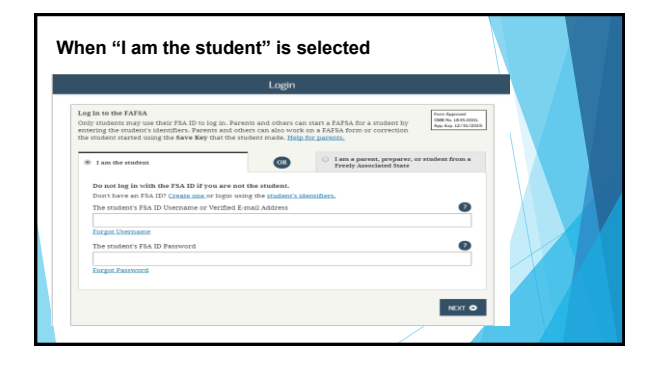

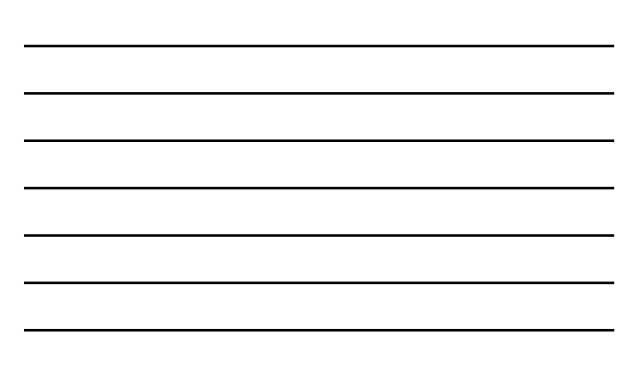

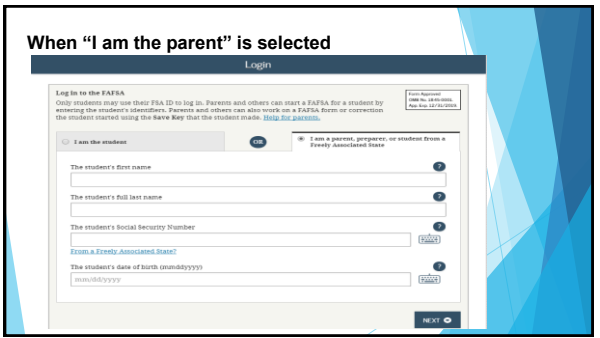

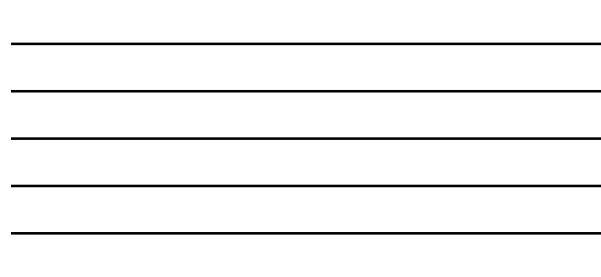

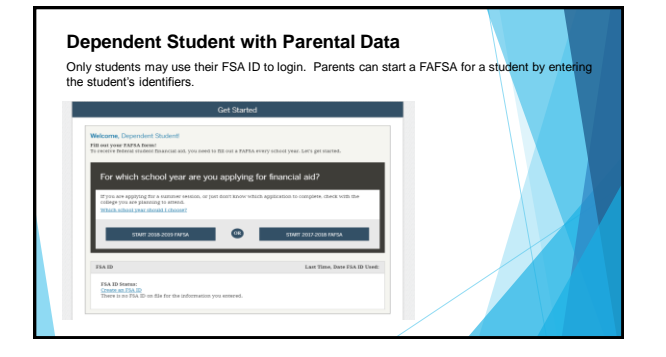

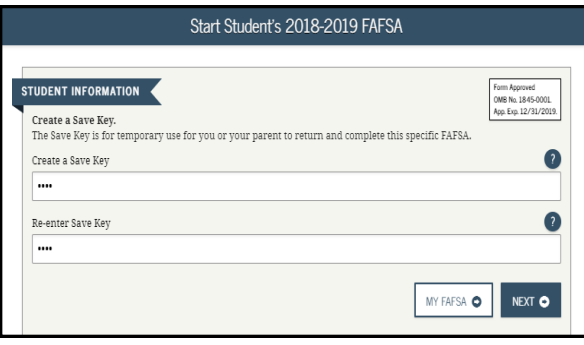

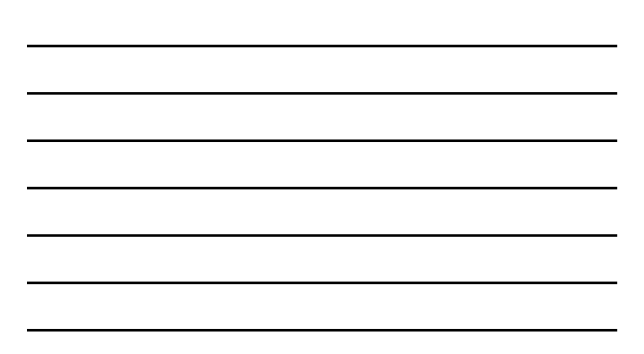

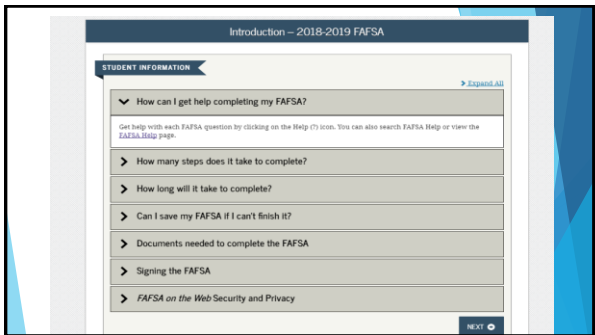

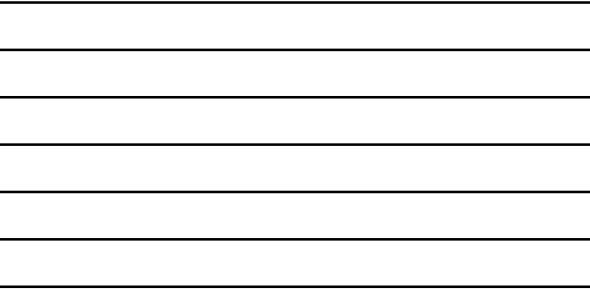

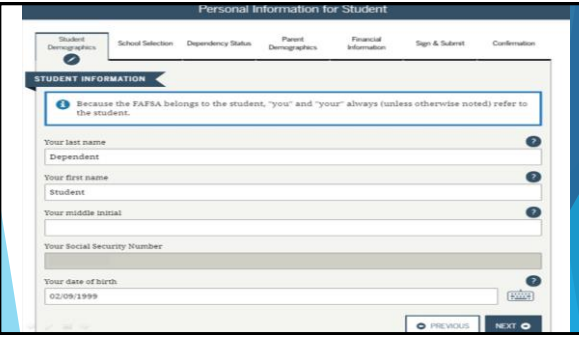

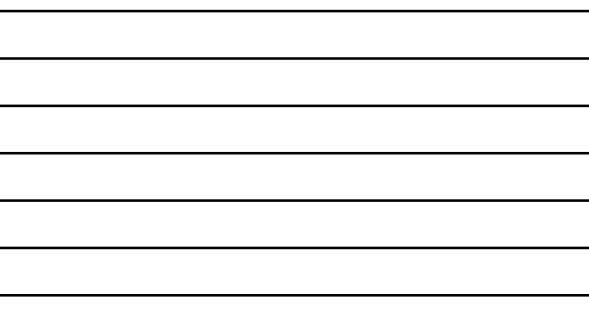

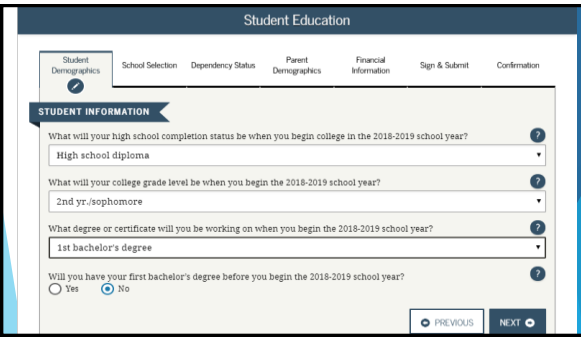

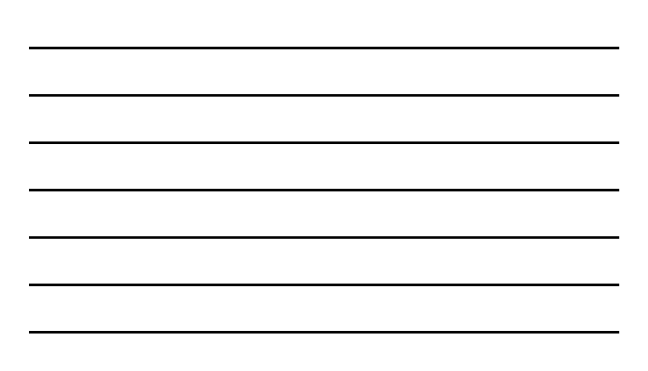

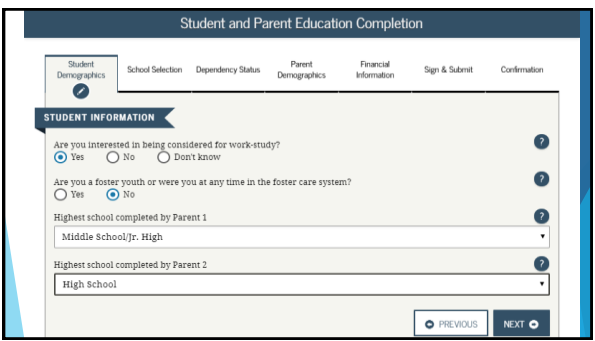

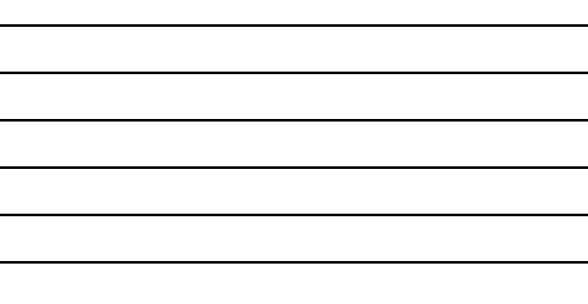

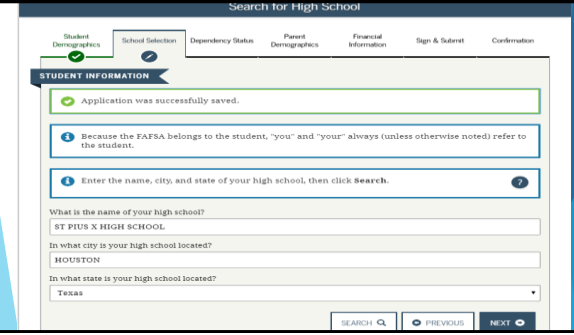

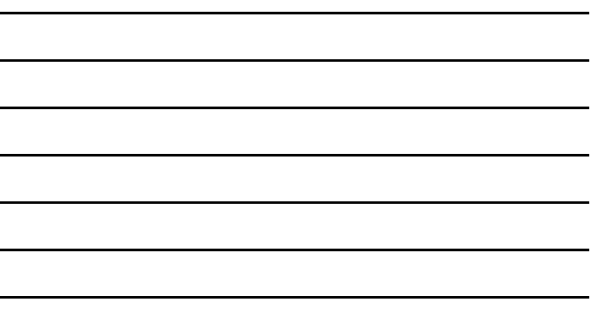

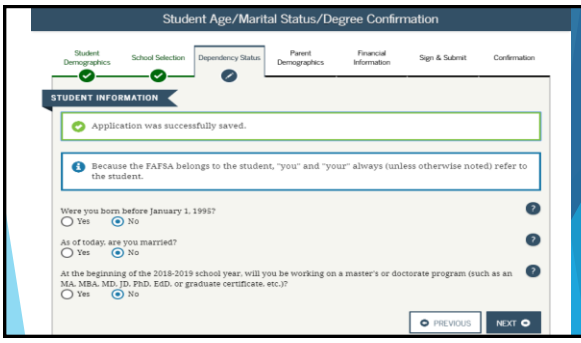

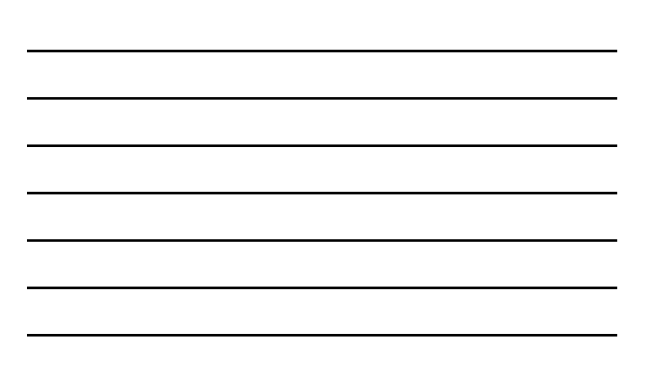

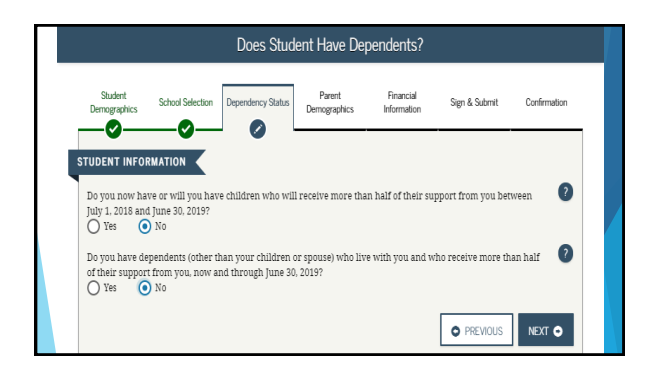

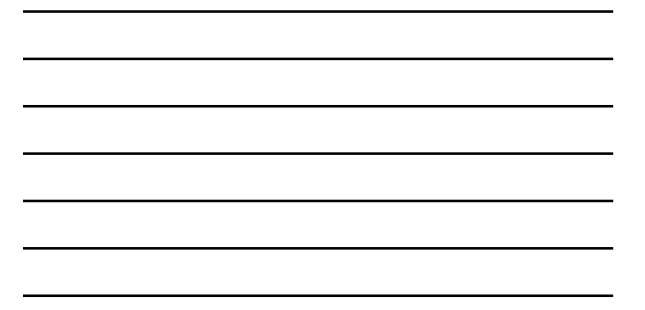

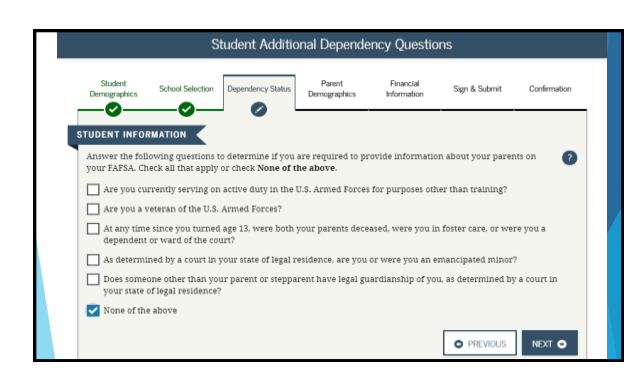

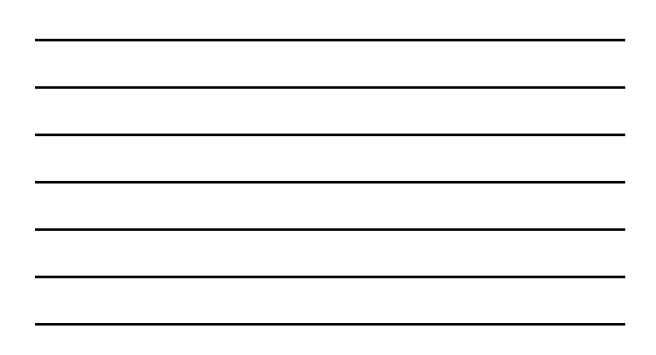

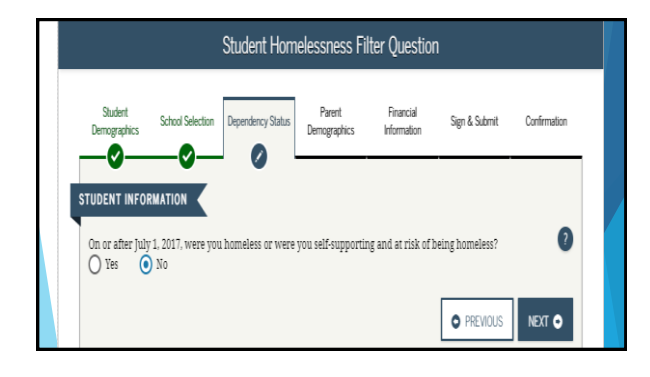

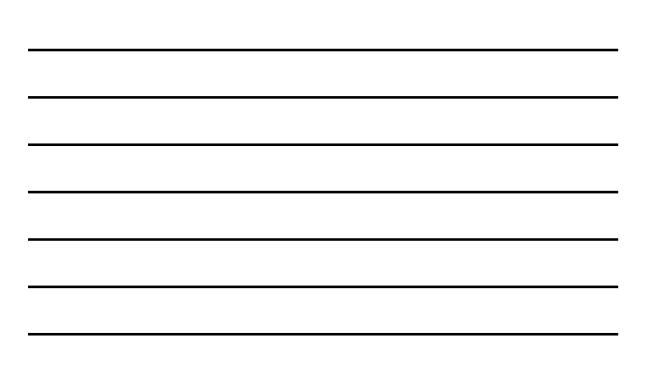

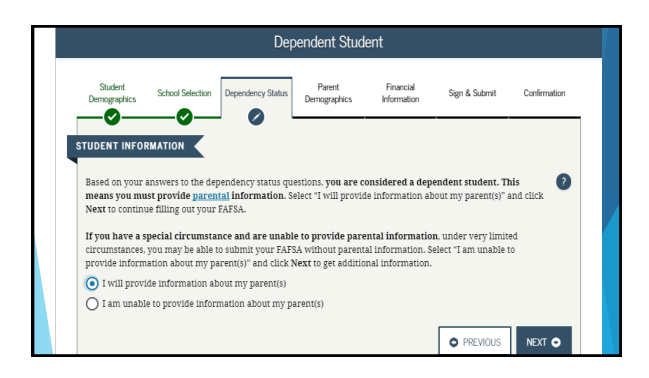

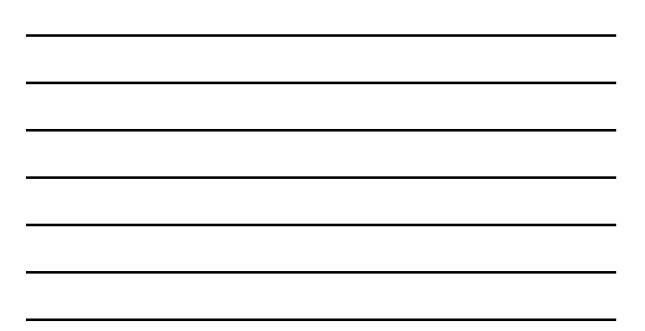

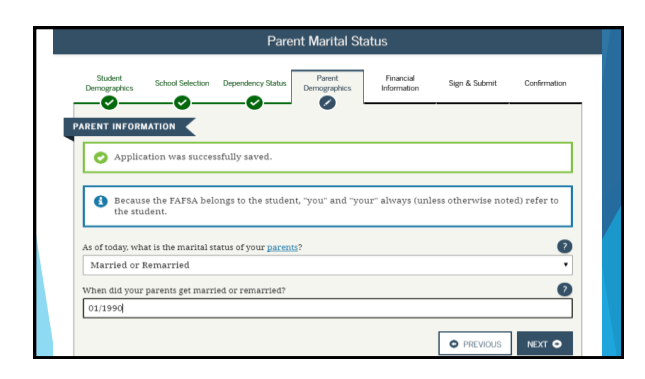

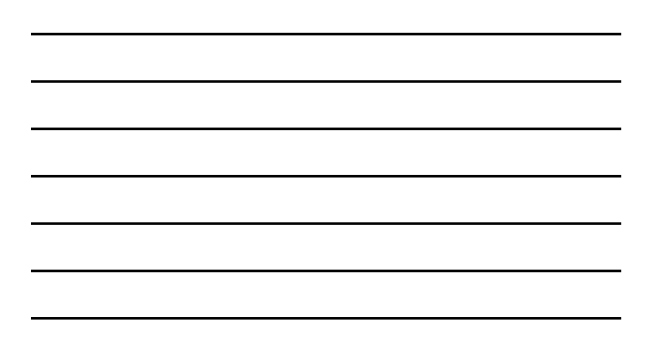

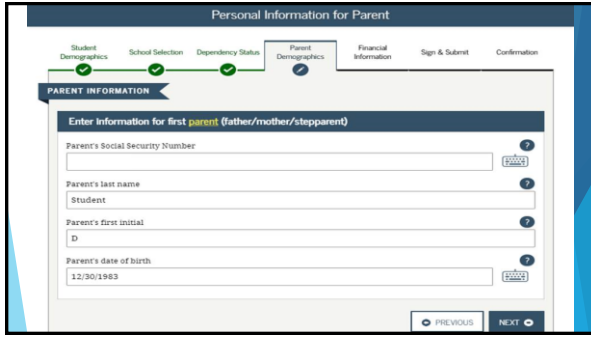

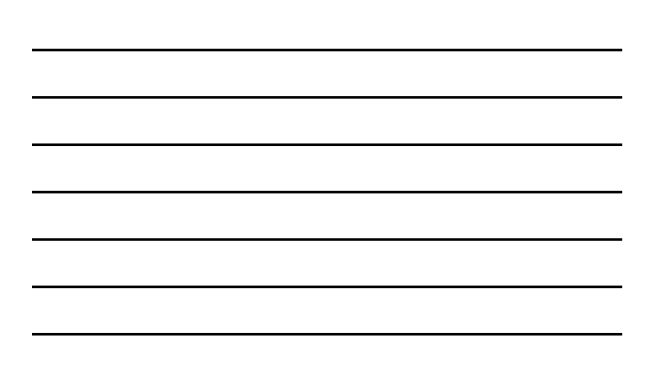

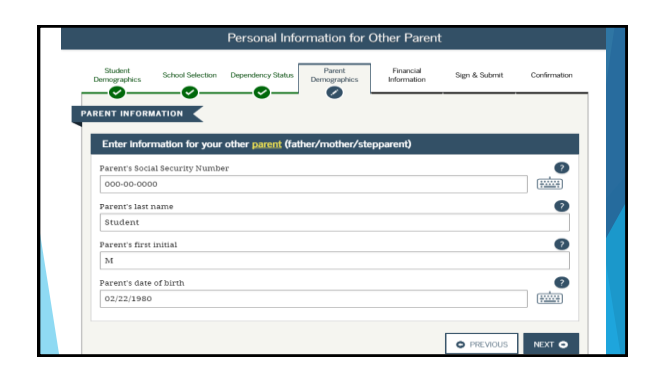

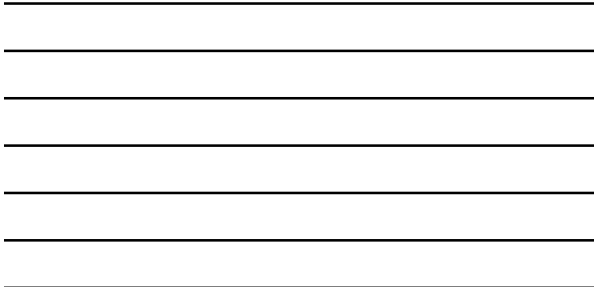

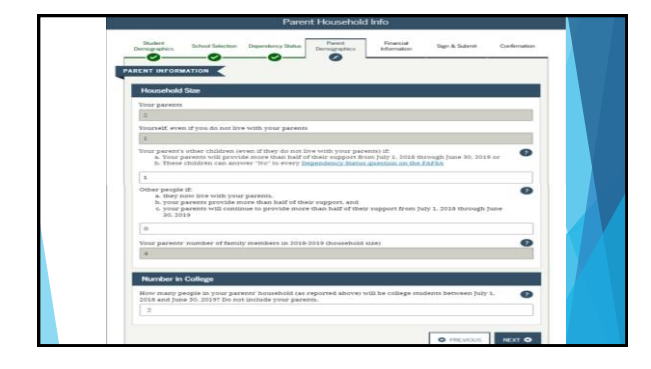

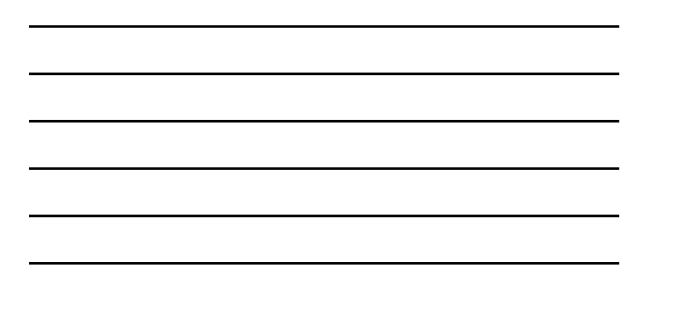

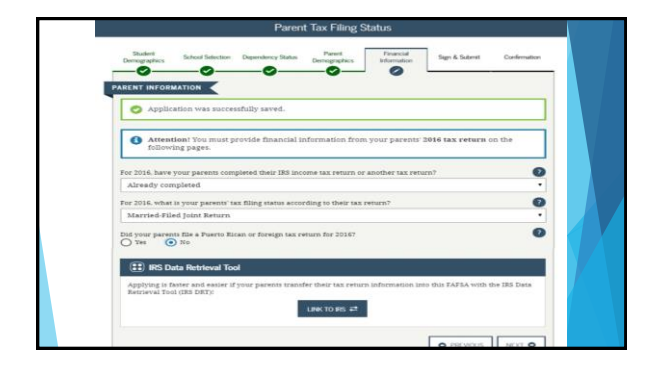

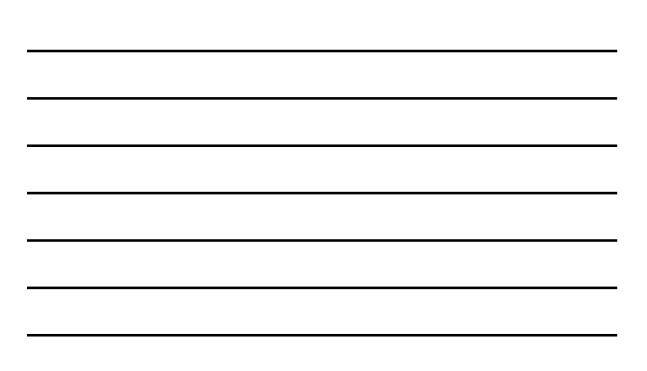

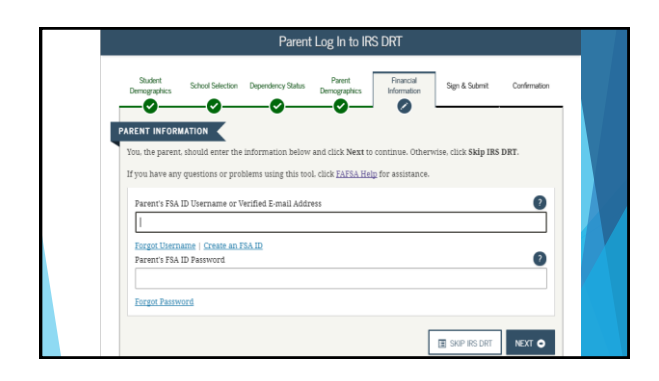

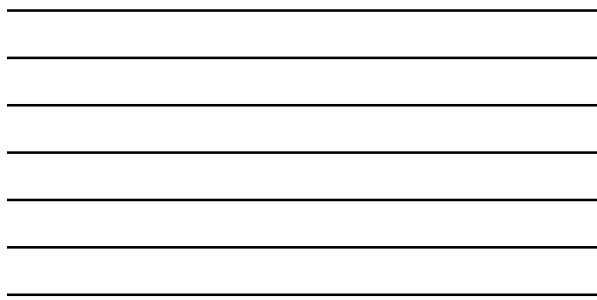

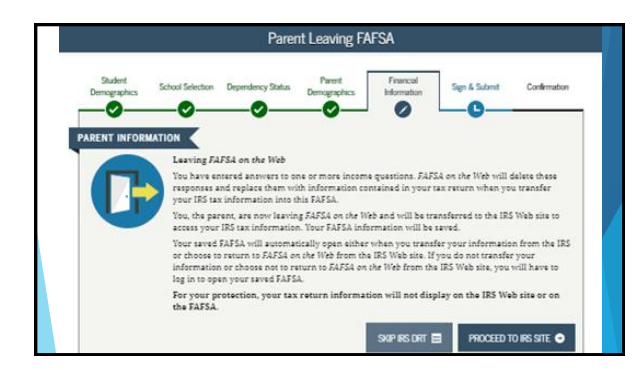

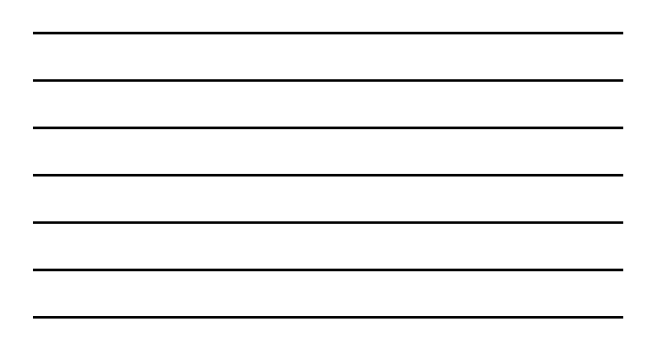

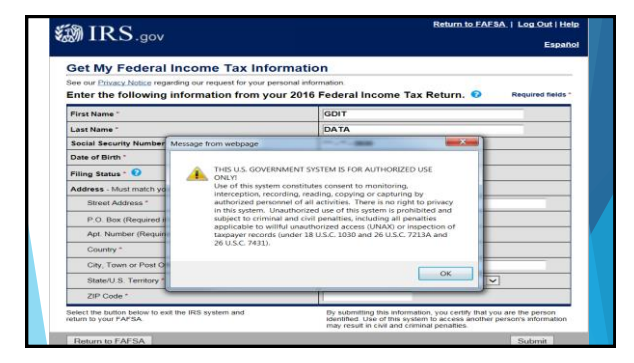

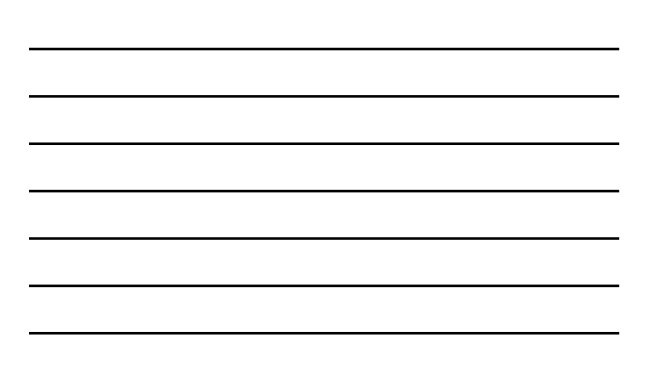

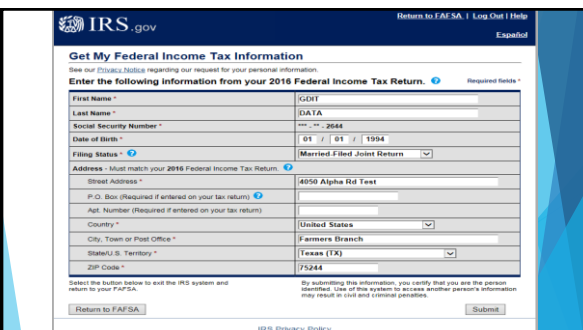

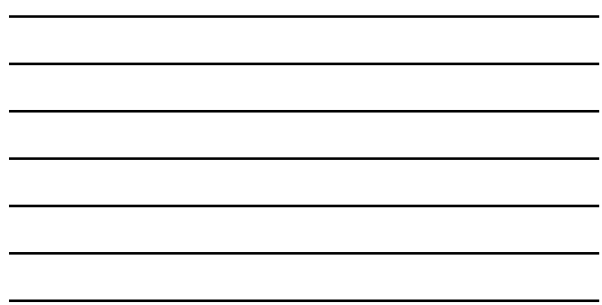

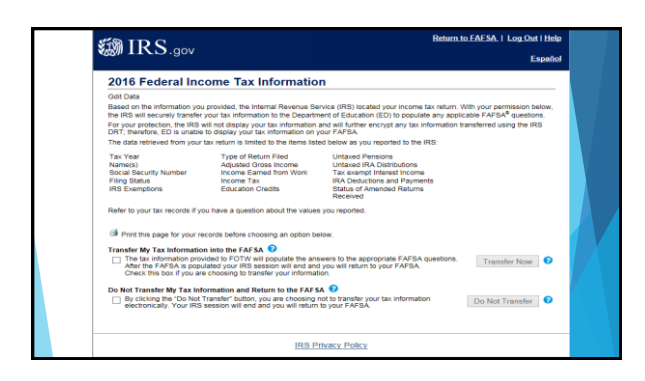

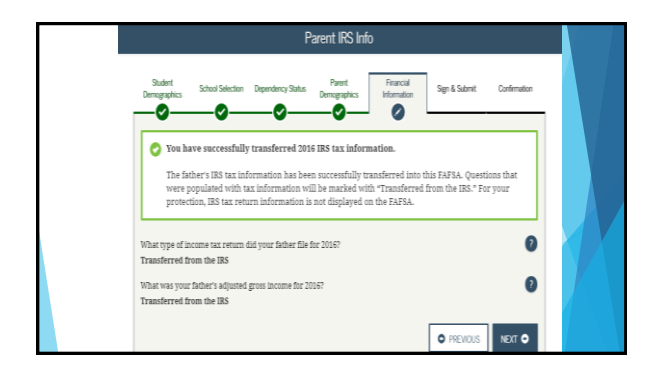

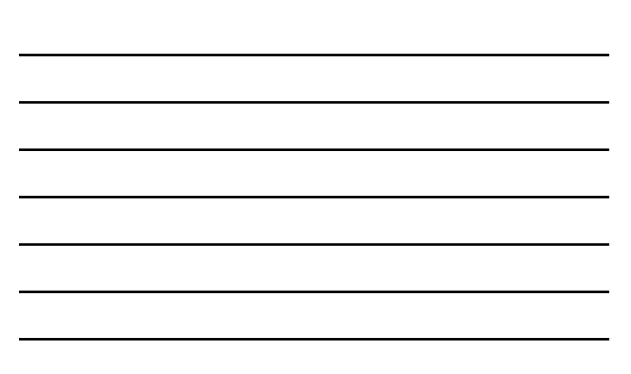

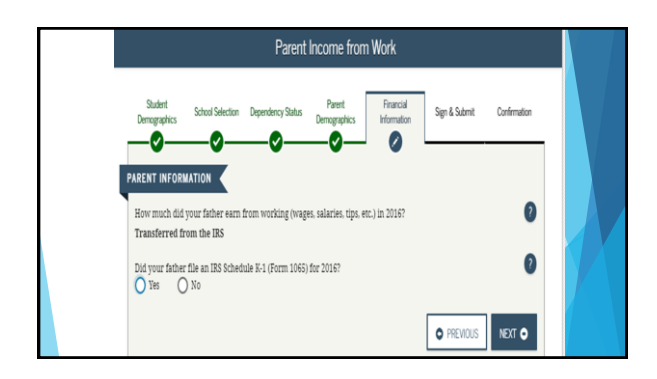

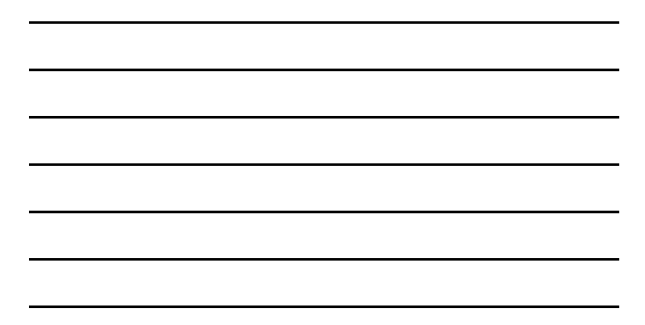

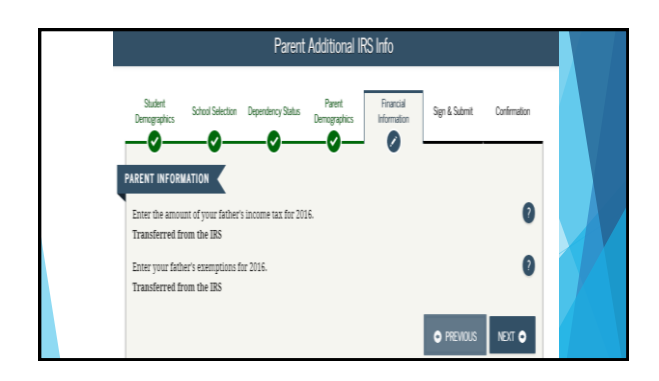

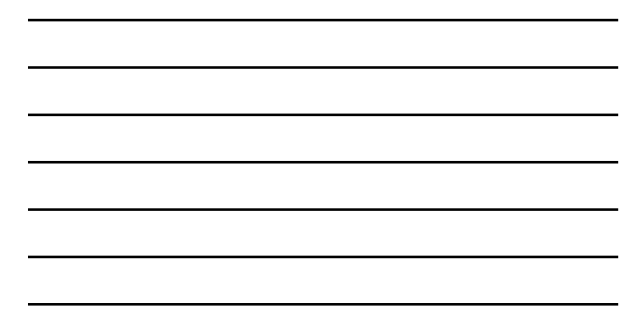

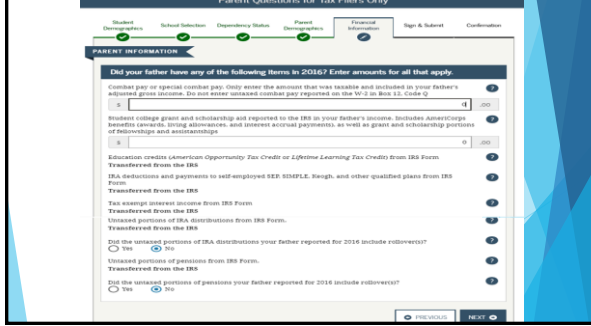

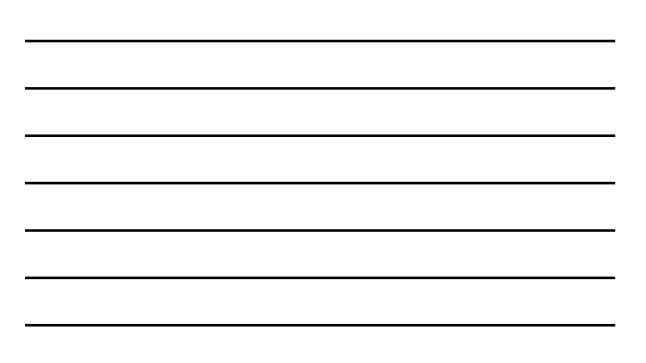

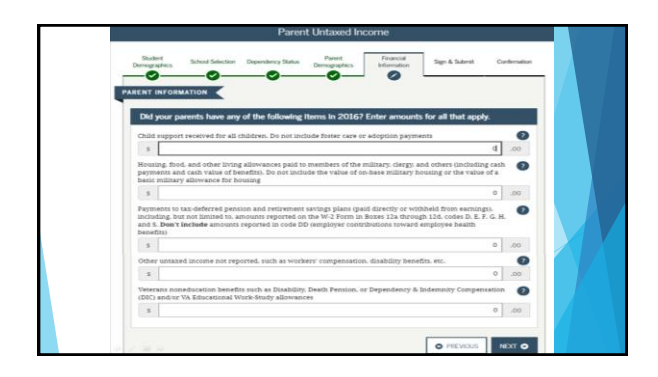

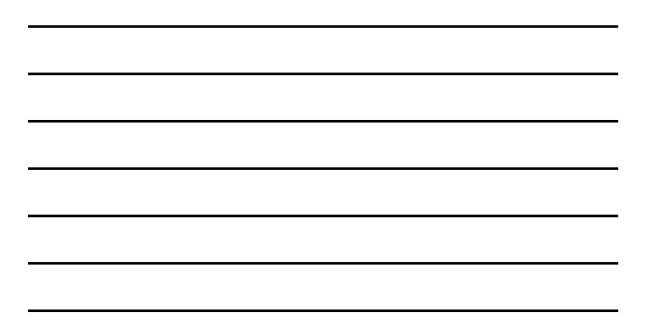

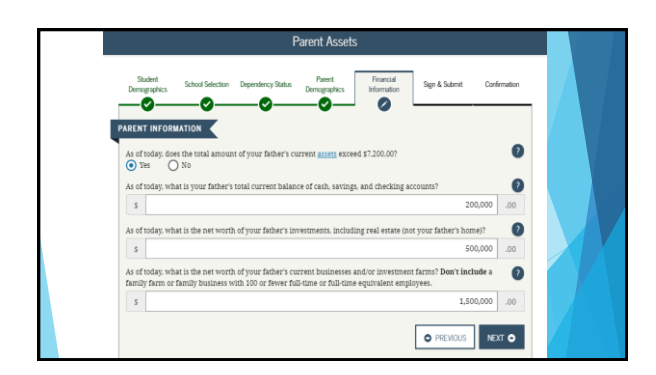

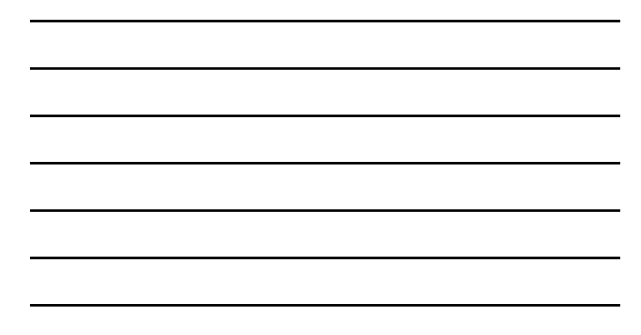

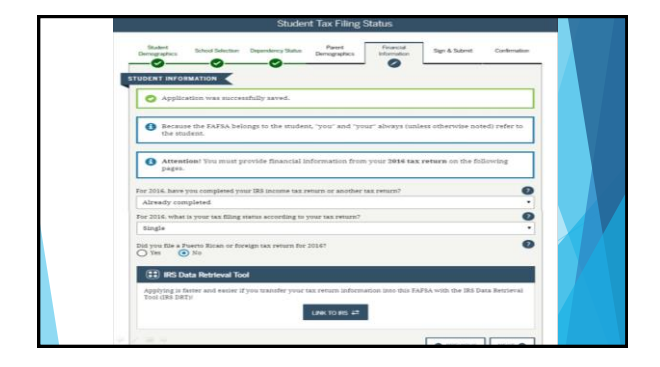

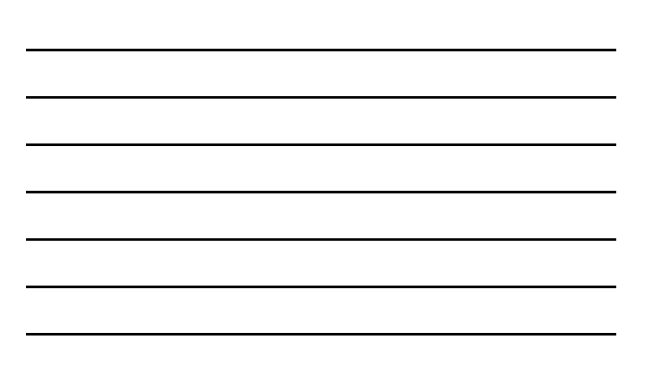

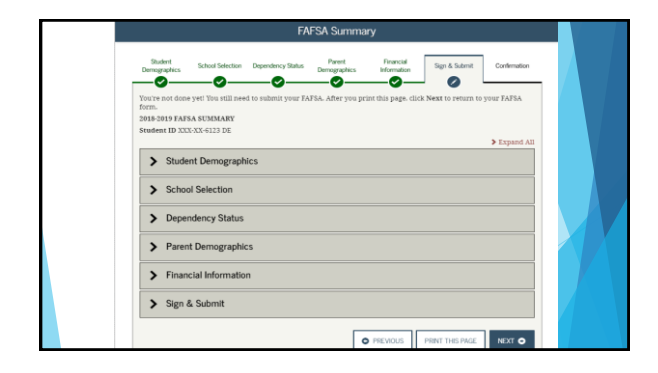

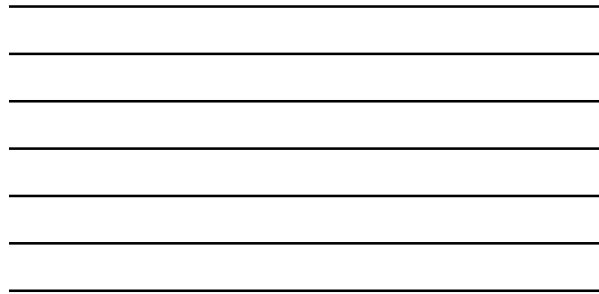

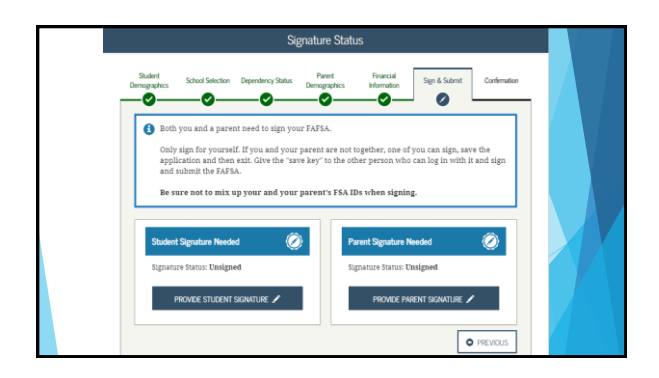

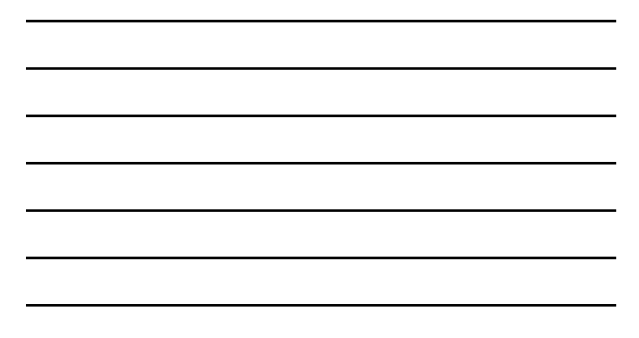

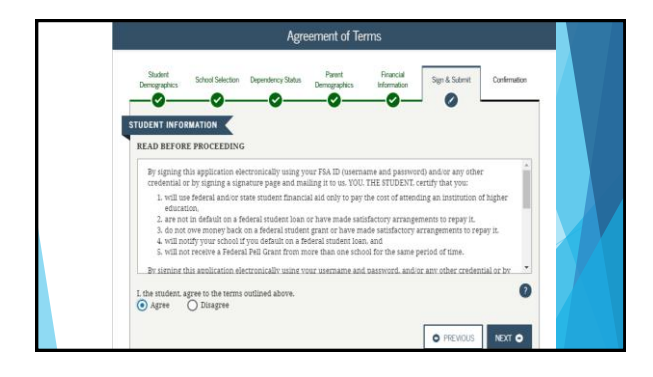

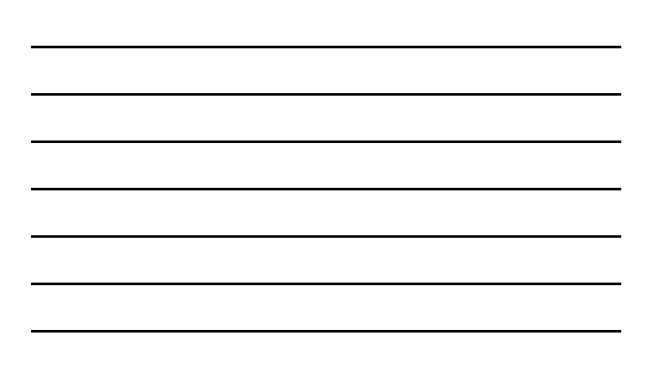

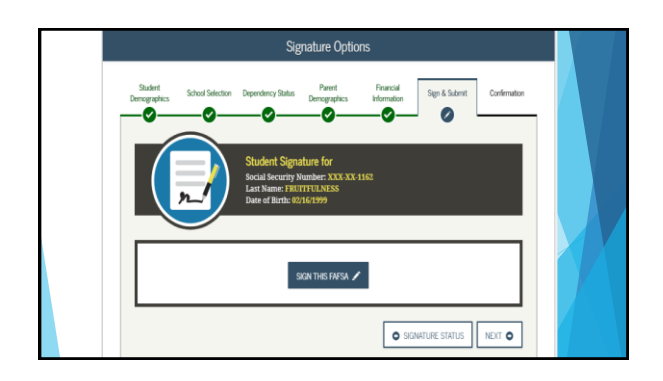

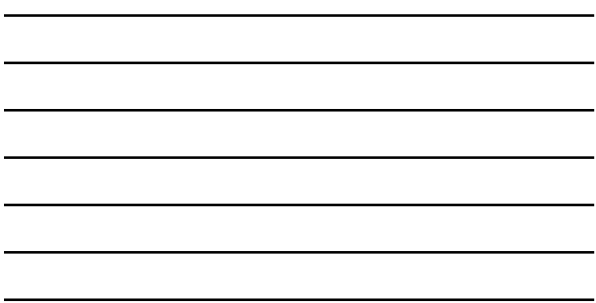

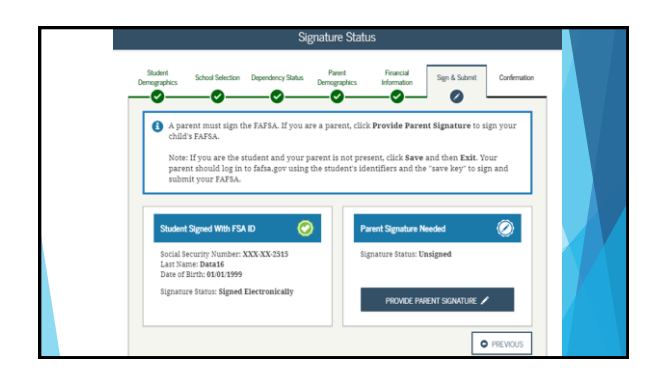

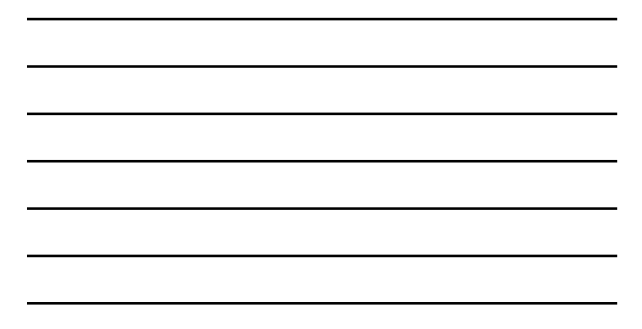

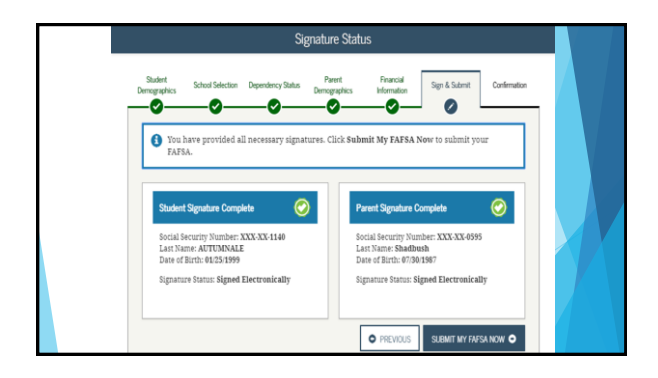

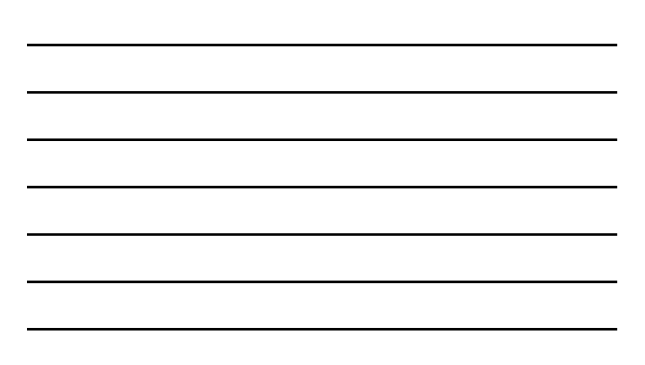

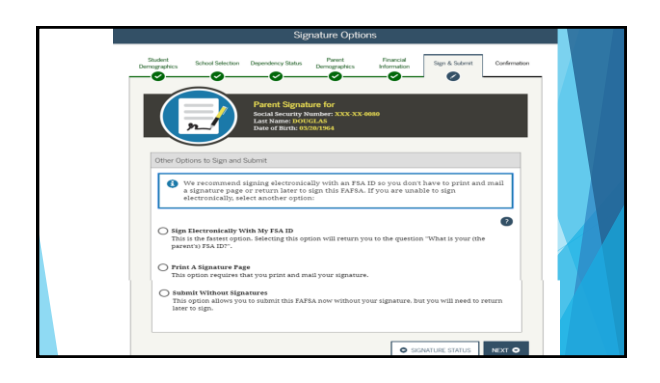

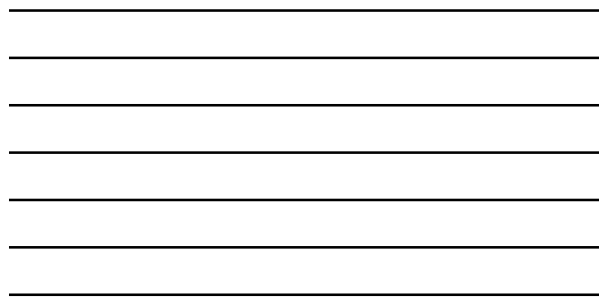

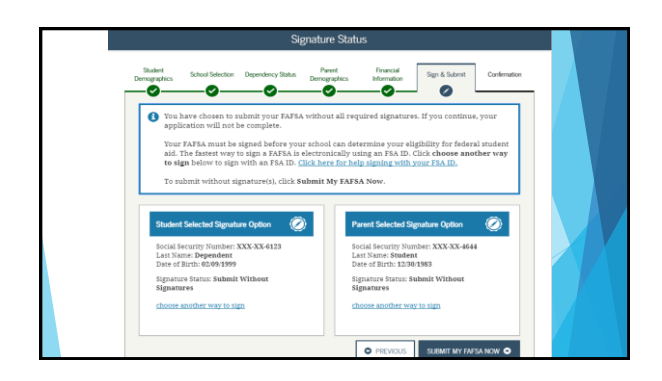

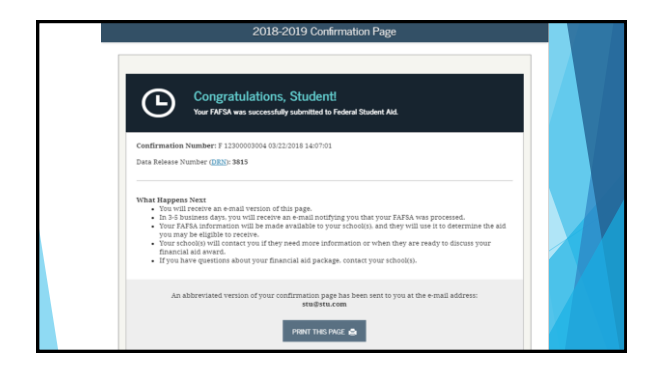

### **Common Mistakes**

- Leaving Blank Fields; enter a '0' or 'not applicable' instead
- Using commas or decimals; round to the nearest dollar
- Using the wrong Social Security Number (SSN)
- If parent does not have a SSN, use 000-00-0000
- If does not have a SSN and from the Republic of the Marshall Islands, the Federated States of Micronesia, or the Republic of Palau, enter "666" for the first three digits of their SSN and the processor will assign them a number.
	- Must indicate the state of legal residence as one of the above
- Must use the same number for future years. Does not use the name as it appears on the Social Security Card
- Students think that their parents are their "Legal Guardians"

### **Common Mistakes (cont)**

- ▶ Does not use the IRS Data Retrieval or changing the amounts after it was successfully transferred.
- Using the wrong federal income tax paid; use the amount on the tax return not what was withheld on the W-2 form
- Not using the correct marital status; use the marital status as of the day the FAFSA is completed
- ▶ Not registering for Selective Service; males aged 18-26 must register
- ▶ Not listing a School Code
- Not signing

### **Next Steps**

- ▶ Once the FAFSA is processed, you will receive notification that it is processed and to review the Student Aid Report (SAR) Review SAR to ensure there are no mistakes
- If filed an amended tax return, have a copy of the 1040X (Amended Tax Return) or request for a copy of the IRS Record of Account Transcript AND request for a copy of the IRS Tax Transcript.
- If did not use the IRS Data Retrieval, request for a copy of the IRS Tax Transcript
- If did not file a tax return, request for a Verification of Non-filing letter from the IRS

## Mahalo Questions??? Tonight was sponsored by: Pacific Financial Aid Association Hawaii Community Foundation Bank of Hawai'i Foundation